# **FUJIFILM**

# **DIGITAL CAMERA**  $\checkmark$  -  $\mathrel{\sqsubseteq} \mathrel{\sqsubseteq}$

# **دليل المزايا الجديدة**

الإصدار 1.20

المزايا التي أضيفت أو تغريت نتيجة تحديثات البرامج الثابتة قد لا تظل مطابقة للأوصاف الواردة في المستندات المرفقة مع هذا المنتج. قم بزيارة موقعنا على الويب لمعلومات عن التحديثات المتوفرة لمختلف المنتجات:

http://www.fujifilm.com/support/digital\_cameras/software/fw\_table.html

 **المحتويات**

يقوم الإصدار 1.20 من البرنامج الثابت 3E-X بإضافة أو تحديث الميزات التالية. تفضل بزيارة الموقع التالي للحصول على أحدث دليل. *http://fujifilm-dsc.com/en-int/manual/* 

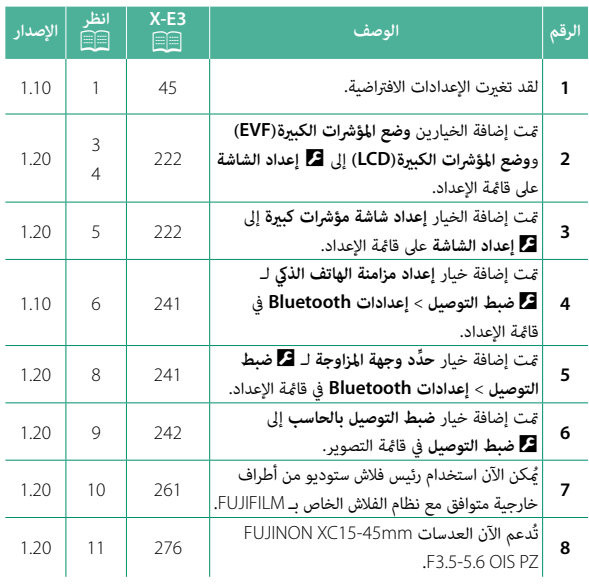

#### **تغيريات وإضافات**

التغييرات والإضافات هي كما يلي.

#### **3E-X دليل المالك:** P**45 الإصدار 1.10 الإعداد الأساسي**

 **3 أقرن الكامريا مع الهاتف الذيك أو الكمبيوتر اللوحي.** اضغط **OK/MENU** لإقران الكامريا مع هاتف ذيك أو جهاز لوحي أثناء تشغيل تطبيق FUJIFILM Camera Remote

N لتجاوز الإقران، اضغط **BACK/DISP**.

 **4 تحقق من الوقت.**

.<br>عند اكتمال عملية الاقتران، سيُطلب منك ضبط ساعة الكامريا وفقاً للوقت الذي يشري إليه هاتفك الذكي أو كمبيوترك اللوحي. تحقق من أن الوقت صحيح.

N لضبط الساعة يدويا،ً اضغط **BACK/DISP**) P<sup>46</sup>(.

**ّئة 5 قم مبزامنة إعدادات الكامريا مع الإعدادات المهي على هاتفك الذيك أو حاسبك اللوحي.**

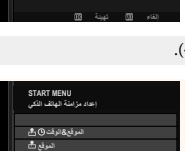

**Δ**Β 4

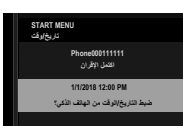

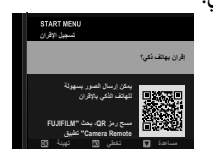

**·ϑΎϘϳ**

#### **6 اضبط الساعة.**

اضغط MENU/OK لضبط ساعة الكاميرا وفقاً للوقت الذي يشير إليه هاتفك الذك أو كمبيوترك اللوحي وانتقل إلى وضع التصوير.

 N في حالة نزع بطارية الكامريا لمدة طويلة، سيتم إعادة ضبط الساعة وسيظهر حوار اختيار اللغة عند تشغيل الكامريا.

**تخطي الخطوة الحالية** اضغط **BACK/DISP** لتخطي الخطوة الحالية. سيظهر مربع حوار للتأكيد، حدد **لا** لتجنب تكرار أي خطوات تخطيتها عندما تقوم بتشغيل الكامريا المرة القادمة.

#### **3E-X دليل المالك:** P**222 الإصدار 1.20 وضع المؤشرات الكبرية(EVF(**

قم بتحديد **ON** لعرض المؤشرات الكبرية على معني المنظر الإلكتروين. ميكن تحديد المؤشرات التي تُعرض باستخدام <sup>D</sup> **إعداد الشاشة** > **إعداد شاشة مؤشرات كبرية**.

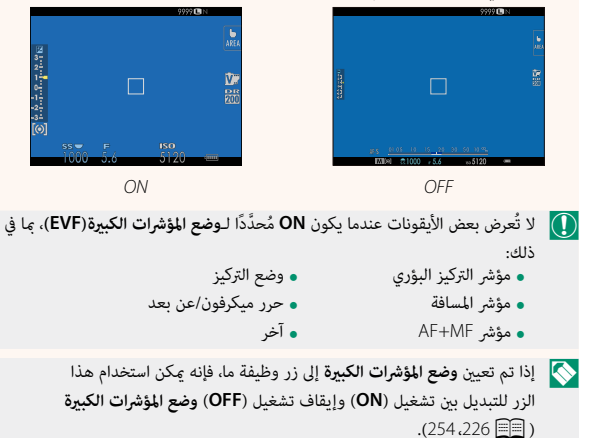

3

#### **3E-X دليل المالك:** P**222 الإصدار 1.20 وضع المؤشرات الكبرية(LCD(**

قم بتحديد **ON** لعرض المؤشرات الكبرية على شاشة LCD. ميكن تحديد المؤشرات التي تُعرض باستخدام <sup>D</sup> **إعداد الشاشة** > **إعداد شاشة مؤشرات كبرية**.

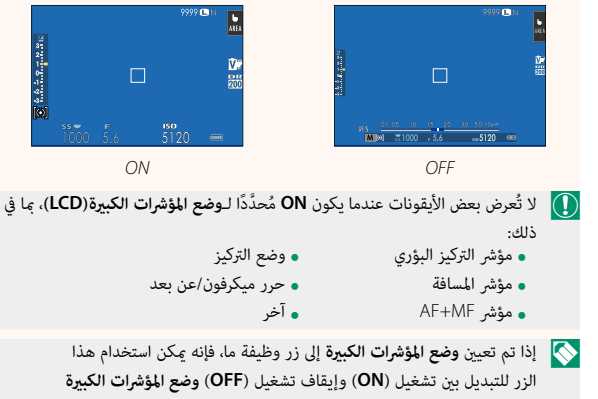

 $(254.226 \implies$ 

#### **3E-X دليل المالك:** P**222 الإصدار 1.20 إعداد شاشة مؤشرات كبرية**

َ اختر المؤشرات التي تُعرض عندما يكون **ON** ّ محدًدا لـ D**إعداد الشاشة** > **وضع المؤشرات الكبرية(EVF (**أو **وضع المؤشرات الكبرية(LCD(**.

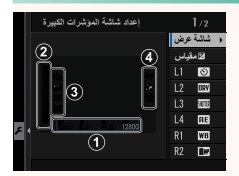

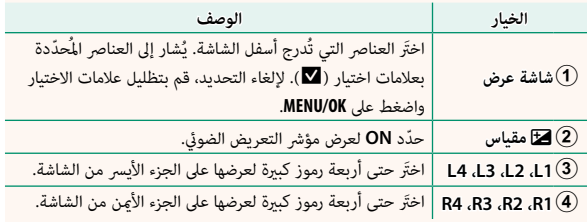

### **3E-X دليل المالك:** P**241 الإصدار 1.10 إعدادات Bluetooth**

#### ضبط إعدادات Bluetooth.

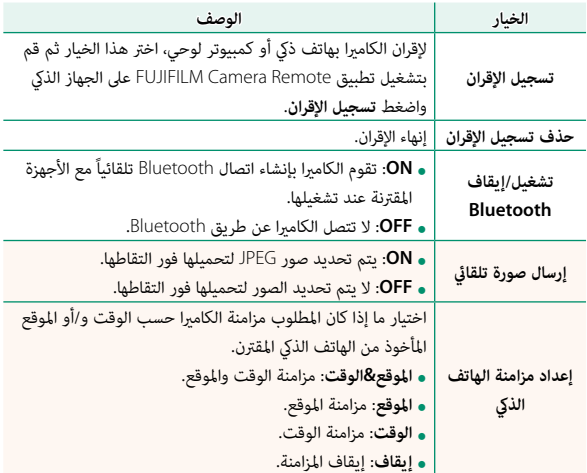

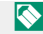

قبّت آخر إصدار لتطبيق FUJIFILM Camera Remote على الهاتف الذي الخاص بك السلطيني بن المسلم بين المسلم ب أو الكمبيوتر اللوحي قبل إقران الجهاز بالكامريا أو تحميل أي صور.

عندما يتم تحديد **ON** لـ **تشغيل/إيقاف Bluetooth** و**إرسال صورة تلقايئ**، سيبدأ التحميل للأجهزة المقترنة بعد انتقالك إلى العرض أو إيقاف تشغيل الكامريا بفترة وجيزة.

في حالة إيقاف تشغيل الخيار **إرسال تلقايئ للصورة**، ميكن تحديد الصور لإرسالها باستخدام الخيار **أمر إرسال الصور** في قامئة العرض.

### **3E-X دليل المالك:** P**241 الإصدار 1.20 إعدادات Bluetooth**

#### ضبط إعدادات Bluetooth.

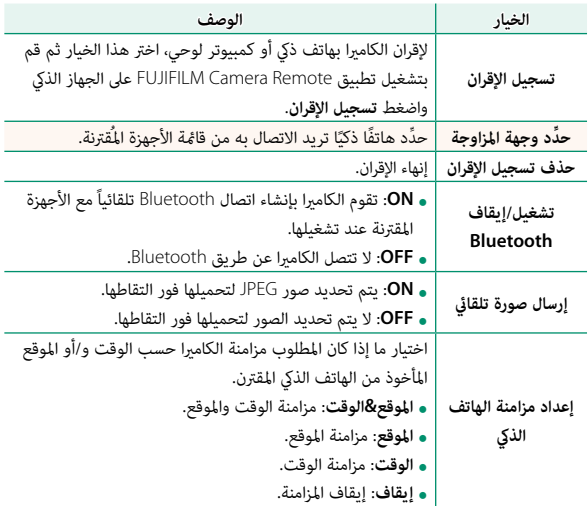

## **3E-X دليل المالك:** P**242 الإصدار 1.20**

### **ضبط التوصيل بالحاسب**

اضبط الإعدادات للاتصال بجهاز كمبيوتر.

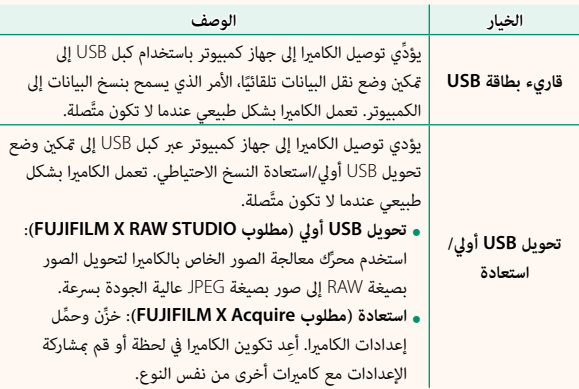

#### **3E-X دليل المالك:** P**261 الإصدار 1.20 إعدادات الفلاش**

ُميكن الآن استخدام رئيس فلاش ستوديو من أطراف خارجية متوافق مع نظام الفلاش الخاص بـ FUJIFILM َّ . لمزيد من المعلومات، راجع المستندات المزودة مع وحدة فلاش الستوديو الخاصة بك.

#### **3E-X دليل المالك:** P**276 الإصدار 1.20 الزوم الكهريب**

تدعم الكامريا الآن عدسات الزوم الكهريب PZ OIS 3.5-5.6mmF15-45XC. تتوافر الخيارات التالية:

- 
- عكن استخدام حلقة الزوم لتعديل الزوم.<br>• عكن استخدام حلقة التركيز البؤري لإجراء تعديلات دقيقة للزوم في وضعي التركيز<br>البؤري S (AF-S) و C (AF-C).
	- يظل موضع الزوم ثابتًا أثناء التصوير بفاصل زمني.
	- تظل العدسة ممتدة أثناء التشغيل حتى ميكن استئناف التصوير بسرعة. يظل موضع الزوم ثابت

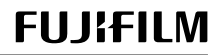

### **FUJIFILM Corporation**

7-3, AKASAKA 9-CHOME, MINATO-KU, TOKYO 107-0052, JAPAN http://www.fujifilm.com/products/digital\_cameras/index.html

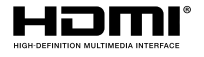

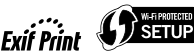

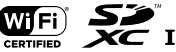

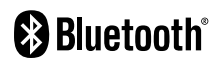